# Instrukcja REJM-480

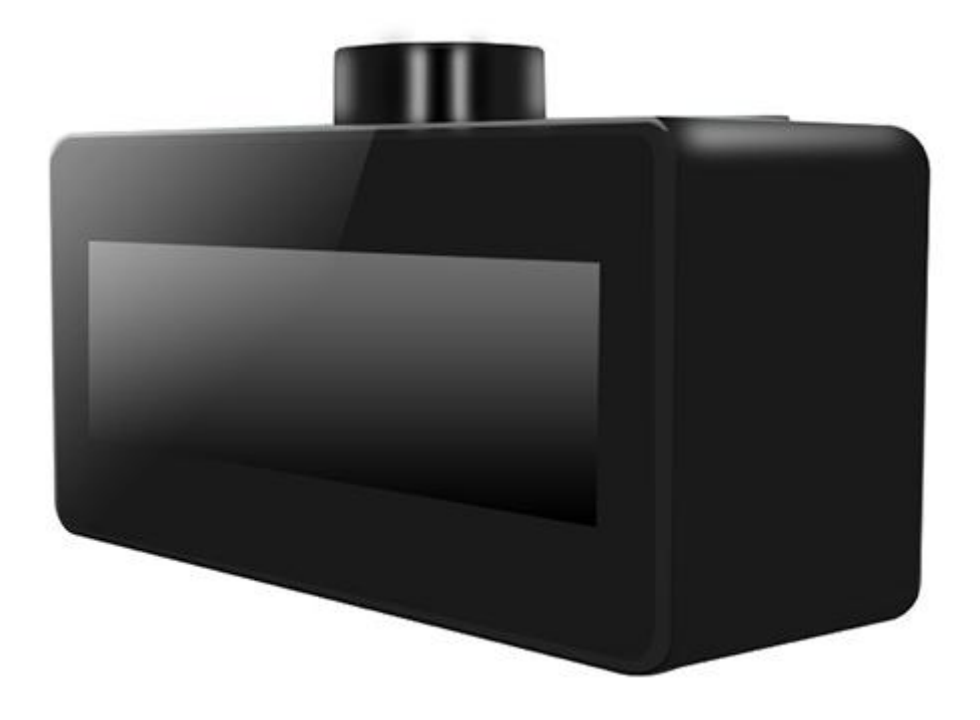

## **Budowa**

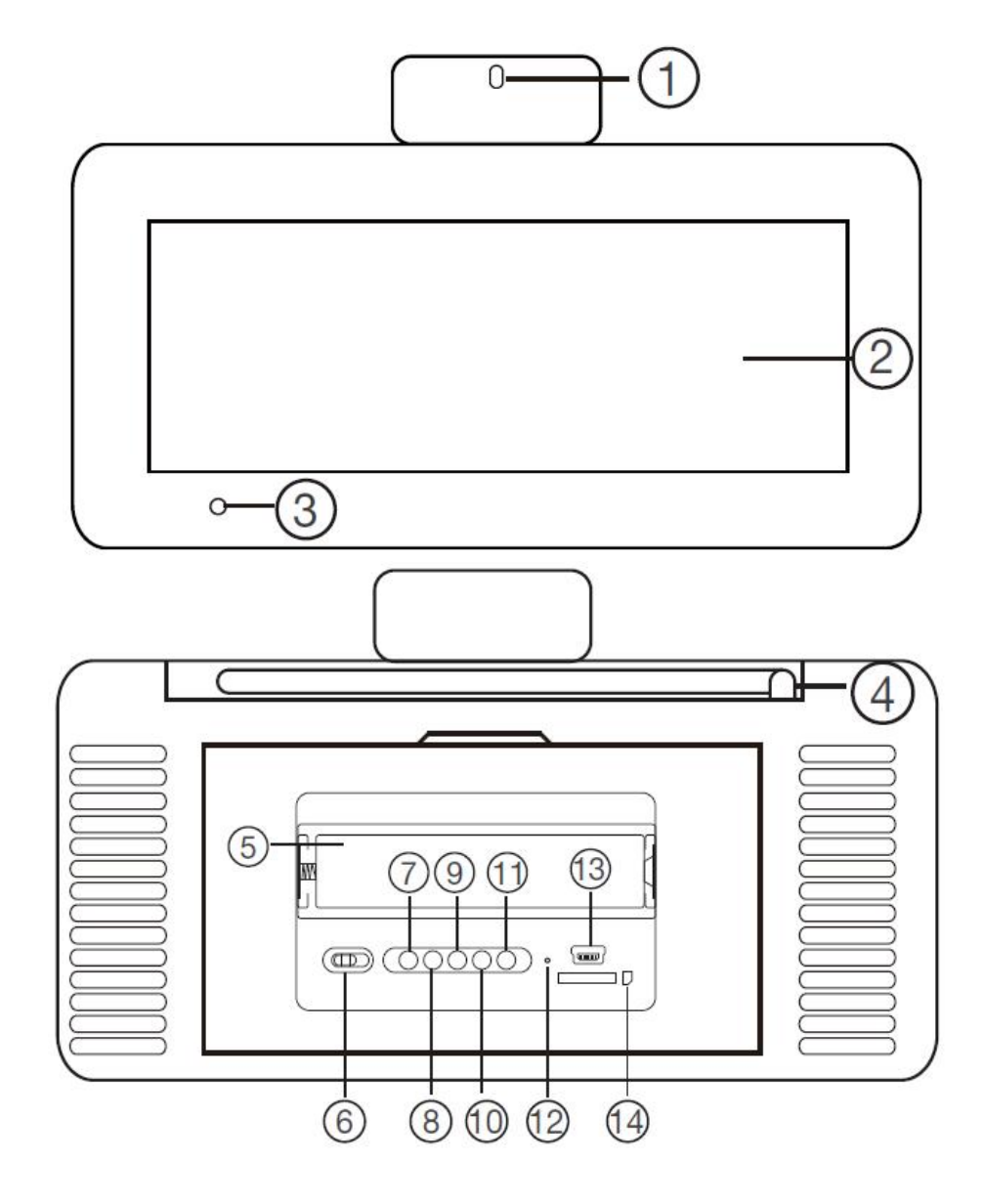

- 1. Kamera
- 2. Ekran
- 3. Wskaźnik stanu pracy
- 4. Antena radia
- 5. Bateria
- 6. Przełącznik zasilania rejestratora video
- 7. Przycisk włączenia/wyłączenia rejestratora video
- 8. Przycisk zapisu video z detekcją
- 9. Przycisk zapisu video w trybie ciągłym
- 10. Przycisk zdjęć timelapse
- 11. Przycisk zapisu audio
- 12. Wskaźnik ładowania
- 13. Złącze zasilania/ładowania miniUSB
- 14. Slot kart microSD

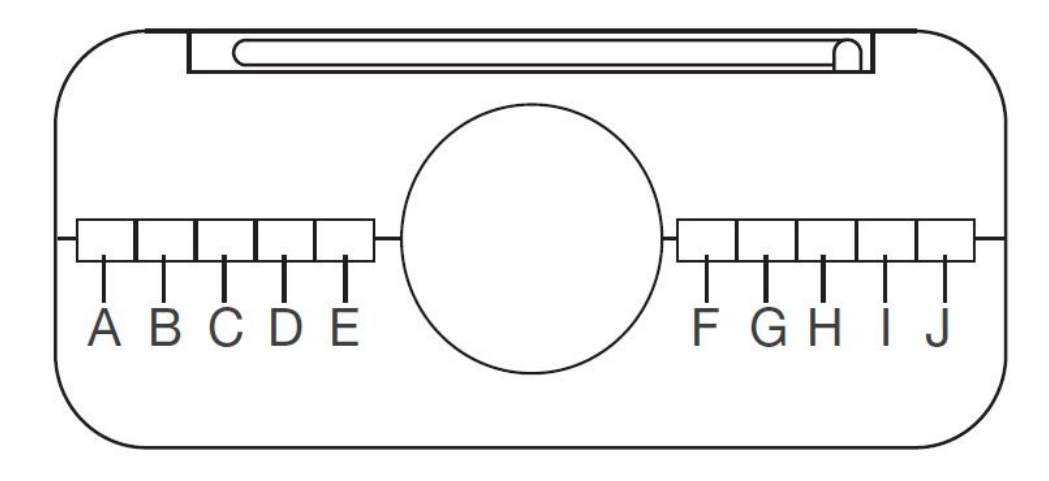

- A. Regulacja jasności podświetlenia ekranu
- B. Ustawienie alarmu
- C. Przełączenie jednostek temperatury F <-> C

D. Przycisk maksymalnych / minimalnych wartości temperatury i wilgotności danego dnia E. Ciszej

F. Głośniej

G. i I. Ustawienie częstotliwości radia (długie przyciśnięcie – skan, krótkie – zmiana krokowa) H. Zapisanie ustawionej częstotliwości J. Przycisk ustawień (krótkie naciśnięcie – ustawienie czasu, daty i języka, długie – włączenie / wyłączenie radia)

### **Korzystanie**

Przed włączeniem należy włożyć do urządzenia kartę microSD sformatowaną na FAT32 i naładować akumulator. W czasie ładowania wskaźnik ładowania będzie się świecił na stałe. Po naładowaniu zgaśnie. Nie zaleca się stosowania szybkich ładowarek, ponieważ mogą uszkodzić urządzenie.

Pod osłoną z tyłu przełączamy przełącznik 6 w pozycję ON. To zasili rejestrator. Są dwa sposoby obsługi rejestratora – z panelu z tyłu obudowy lub pilotem.

#### *Obsługa z panelu tylnego*

Włączamy sam rejestrator przyciskiem 7. Zaświeci się niebieski wskaźnik (3) z przodu i urządzenie przejdzie w tryb oczekiwania. Teraz przyciskami 8-11 uruchamiamy tryb pracy zgodnie z preferencjami. Po uruchomieniu każdego trybu wskaźnik stanu pracy 3 będzie migał:

- nagrywanie w detekcji ruchu 4 razy i zgaśnie
- nagrywanie ciągłe 3 razy i zgaśnie
- zapis zdjęć timelapse 2 razy i zgaśnie
- zapis dźwięku 5 razy i zgaśnie

Kolejne naciśnięcie przycisku danego trybu wyłącza zapis, a urządzenie przechodzi do trybu oczekiwania (niebieski wskaźnik świeci na stałe).

#### *Obsługa z pilota*

Analogicznie obsługa odbywa się za pomoca pilota. Jest to pilot IR, więc w trakcie przyciskania przycisków należy skierować go w kierunku wyświetlacza budzika. Opis przycisków:

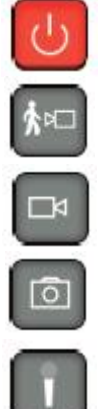

włączenie / wyłączenie rejestratora video

uruchomienie / zakończenie zapisu w trybie detekcji ruchu

uruchomienie / zakończenie zapisu ciągłego

uruchomienie / zakończenie zapisu zdjęć timelapse

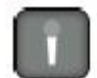

uruchomienie / zakończenie zapisu dźwięku

Radio nie jest dostępne w czasie gdy rejestrator jest włączony.

W trybie zdjęć timelapse zdjęcie jest robione co 30 sekund. Gdy zostanie zapełniona karta, wskaźnik trybu pracy zacznie migać i trzeba będzie ją opróżnić ręcznie. Nie ma w tym trybie nadpisywania.

#### **Konfiguracja**

Konfiguracja parametrów pracy odbywa się poprzez plik tekstowy SETTING.TXT, który jest tworzony po pierwszym uruchomieniu urządzenia na karcie pamięci. Należy go otworzyć na komputerze i edytować np. za pomocą notatnika. Jego zawartość wygląda tak:

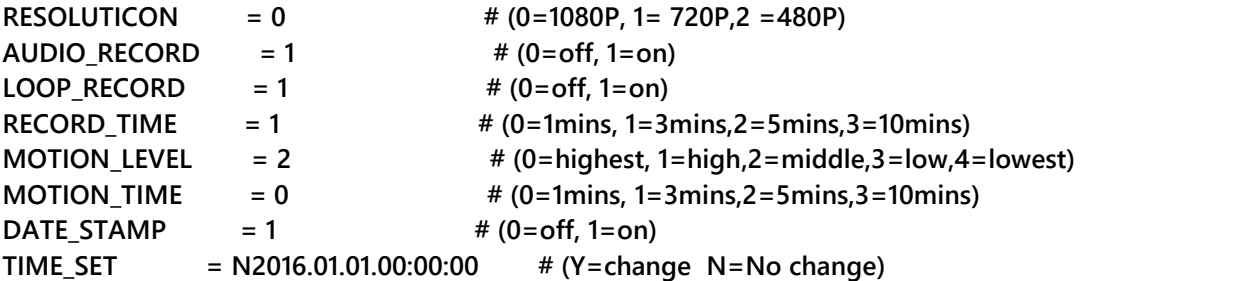

W kolejności:

- zmiana rozdzielczości zapisu
- włączenie/wyłączenie zapisu dźwięku w video
- $\triangleright$  włączenie/wyłączenie nadpisywania
- ustawienie czasu jednego pliku (podział plików)
- ustawienie czułości detekcji ruchu (0 najwyższa, 4 najniższa)
- $\triangleright$  włączenie/wyłączenie stempla daty i czasu na nagraniu
- ustawienie daty i czasu (pierwsza litera to znacznik, czy chcemy datę i czas aktualizować (Y), czy nie (N))

Po zmianie zapisujemy plik i przekładamy kartę do urządzenia. Po uruchomieniu ustawienia zostaną zastosowane.

#### **Uwagi**

Jeśli urządzenie (rejestrator) nie odpowiada należy je zresetować poprzez całkowite wyłączenie zasilania przełącznikiem z tyłu i wyjęcie na chwilę baterii.

Jeśli wyświetlacz zacznie migać lub stanie się wyraźnie ciemniejszy najprawdopodobniej oznacza to słaby akumulator i należy go naładować.